**Título:** OJEPLA

**Autor:** MSc. Prof. Aux. César Miguel de la Cruz Moreno de la Universidad de Granma. Sede "Blas Roca Calderío" E-mail: [cdelacruz@ucp.gr.cu.](mailto:cdelacruz@ucp.gr.cu) Lic. Yoendris Hechavarría Derronselet, profesor Asistente de la Universidad de Granma Sede "Blas Roca Calderío" [yhechavarriad@udg.co.cu.](mailto:yhechavarriad@udg.co.cu)

## **Resumen:**

Este artículo es resultado del proyecto Perfeccionamiento de la formación inicial de los estudiantes de la carrera Educación Laboral-Informática, dirigido a dotar a los docentes y estudiantes de una herramienta didáctica para la eficiencia de la gestión del conocimiento. Este tiene como objetivo el desarrollo de los procesos lógicos del pensamiento, consiste en un software ejercitador de las formas de representar los objetos en el plano en la obtención de las vistas principales: vista frontal (V F), superior (V S) y lateral izquierda (V L I). Aporta a través de la tecnología el desarrollo de habilidades y destrezas en la asignatura Dibujo Básico. Se utilizaron los métodos de investigación teóricos: (histórico-lógico, anàlítico-sintético, inducción-deducción) los empíricos: (revisión de documentos, entrevista y observación), así como la triangulación de fuente.

**Palabras claves:** dimensiones, proyección isométrica.

Summary:

This article is the result of the project Improvement of the initial formation of the students of the career Labor Education-Computer science for giving to the professors and students a didactic tool for the efficiency of the administration of the knowledge. This has as objective the development of the logical processes of the thought, it consists on a train software for the ways of representing the objects in the plane in the main views: see front (V F), superior (V S) and lateral left (V L I). it Contributes through the technology the development of abilities and dexterities in the subject Basic Drawing. The theoretical investigation methods were used: (historical-logical, analytic-synthetic, induction-deduction) the empiric methods: (revision of documents, interviews and observation), as well as the source triangulation.

Key words dimensions, isometric projection.

## **INTRODUCCIÓN:**

El título de este software: OBJEPLA es el acrónimo de las palabras objetos en el plano y se debe al hecho de que trata las formas de representar los objetos en los planos. En este se podrán ejercitar las proyecciones del punto, de la recta y del plano, aplicadas a cuerpos o modelos geométricos y al trazado de las vistas principales a partir de las proyecciones isométricas.

En este Software se abarcan los contenidos que necesitan conocer los estudiantes de la Carrera Educación Laboral - Informática para enfrentarse a la asignatura Dibujo I y II, que se imparten en la disciplina Proceso Constructivo de la Universidad Granma sede Blas Roca Calderío.

A través del uso eficiente de este Software los estudiantes pueden acceder a una gran variedad de bibliografía, ejemplos, el botón inicio da la bienvenida al software, el botón glosario ofrece el significado técnico de las palabras del dibujo básico, el botón videos nos da la posibilidad de observar en 3D el módulo, el botón juego permite interactuar con el módulo de manera que van aparecer ocho piezas o modelos apaisadas en una mesa virtual, ensamblándose sólo seis por lo que usted puede tomarlas e ir armando dicho modelo, el botón ayuda se realiza una explicación desde el punto de vista del dibujo básico al profesor y por último el botón contacto muestra el correo del autor y guionista principal para cualquier aclaración al respecto.

Teniendo en cuenta la forma en que se da tratamiento a los contenidos, puede ser utilizado por cualquier usuario interesado en el tema.

Del trabajo que se relaciona con este software podrás ejercitar las proyecciones del punto, de la recta y del plano, aplicadas a modelos geométricos, al arrastrar vistas principales a partir de isométricos y la representación de modelos en isométricos.

Es importante que tengas en cuenta las dimensiones que se obtienen en cada una de las vistas, la relación vista - plano, la selección de la vista frontal (principal) y la ubicación de las diferentes vistas.

En todos los ejercicios debes tener presente: la aplicación del alfabeto de las líneas, el uso correcto de los instrumentos de trabajo, las técnicas del dibujo a mano alzada y las reglas para el acotado.

Este software tiene gran importancia ya que las temáticas beneficiadas son las que a continuación aparecen formas de representar los objetos en los planos, dibujo a mano alzada, dibujo con instrumentos, proyección isométrica, acotado y escala, proyección ortogonal, abatimiento de los planos, además como material didáctico para el estudio de la geometría descriptiva, en la asignatura de Dibujo Básico que recibirán los estudiantes en Dibujo -1 y 2 de la disciplina proceso constructivo en la Universidad de Granma sede Blas Roca Calderío.

Mediante las diferentes actividades prácticas, ejercicios y los contenidos teóricos recogidos en los ejercicios que aparecen en la pantalla principal, se debe lograr que los estudiantes se apropien de los conocimientos y habilidades relacionadas con la teoría de las proyecciones, de forma tal, que retomando lo aprendido en unidades anteriores sean capaces de representar a mano alzada o con instrumentos las vistas fundamentales de un modelo o el isométrico. Un elemento que se incorpora de forma novedosa es el relacionado con los principios de proyección del punto, la recta y el plano como elementos primarios en toda proyección y que en conjunto conforman las vistas de un modelo o cuerpo.

El profesor antes de comenzar a trabajar los ejercicios debe conocer los conocimientos preliminares que reciben los estudiantes sobre proyecciones en quinto y sexto grado y qué contenidos relacionados con la geometría se imparte en la primaria y en séptimo. Esto permitirá al profesor tener un dominio amplio de los contenidos de otras asignaturas y que dan base al dibujo.

La repetición mecánica, el teoricismo, los formalismos deben desaparecer de nuestros profesores y en sustitución utilizar los métodos activos, la variedad de ejercicios y la iniciativa creadora al abordar cada uno de los contenidos para darle cumplimiento a los objetivos propuestos en este software.

#### **Desarrollo**

Inicialmente se hace una selección del modelo objeto de estudio. El orden de complejidad está dado por el número que a compaña a cada ejemplo.

En la parte inferior de cada ejemplo de cada ejemplo aparecerá un **botón rojo** que permite acceder a las aclaraciones en cualquier momento de las ejecuciones.

Al finalizar la ejecución de cada ejemplo aparecerá un **botón azul**, en la parte inferior de la pantalla, que indicará volver al menú de selección.

Para salir de la ejecución del programa desde cualquier punto oprimimos la tecla ESC.

Es importante que tengas en cuenta las dimensiones que se obtienen en cada una de las vistas, la relación vista – plano, la selección de las vistas frontales (principal) y la ubicación de las diferentes vistas en la hoja de trabajo.

En todos los ejercicios debes tener presente: la aplicación del alfabeto de las líneas, el uso correcto de los instrumentos de trabajo, las técnicas del dibujo a mano alzada y las reglas para el acotado.

Observaras que en los objetos representados tendrás que tener en cuenta los planos principales (PV, PH y PL), así como las dimensiones anchura (a), altura (h), y profundidad (p).

Del ejercicio 1 al 5 la orden es hacer corresponder el modelo con la vista mostrada.

Ejercicio 6 y 7 observar el modelo y hacer corresponder la vista que falta.

Ejercicio 8 y 9 completar la vista que falta.

El ejercicio 10 la orden es en cada una de las vistas, señalar el elemento geométrico indicado punto: H.

Del ejercicio 11 al 13 observar el modelo y haga corresponder la vista que falta.

El ejercicio 14 completa la vista que falta.

El ejercicio 15 señalar en cada una de las vistas la recta: EF.

El ejercicio 16 señalar en cada una de las vistas el plano: ABCD. -

# **ORIENTACIONES METODOLÓGICAS**

#### **Para tí, profesor**

En estas páginas te ofrecemos algunas recomendaciones metodológicas que te permitirán lograr un adecuado proceso de enseñanza-aprendizaje en la asignatura Dibujo Básico.

- Los momentos actuales platean la necesidad de concebir el aprendizaje del Dibujo Básico de manera que promueva en los escolares el desarrollo, la capacidad de actuar con conciencia y plantearse nuevas soluciones ante diferentes situaciones.
- Ten presente que la Universidad está transformándose y debe lograr un joven que sea activo, reflexivo-critico e independiente, siendo cada vez más protagonista de su propio aprendizaje.
- Al concebir tus clases, debes tener en cuenta el desarrollo alcanzado por el joven, o sea qué conocimientos y habilidades ha asimilado y por otra parte tener precisados los objetivos a lograrse en cada nivel para poder proyectar un aprendizaje no sólo para el presente, sino para el futuro.
- Los universitarios con los que trabajas han alcanzado niveles superiores, ya pueden reflexionar, plantear sus juicios, demostrar sus conclusiones, por lo que es posible ir logrando mayor independencia en el proceso enseñanza –aprendizaje.

# ESPERAMOS ADQUIERA EL MAYOR CONOCIMIENTO A TRAVÉS DE SU USO.

#### **Conclusiones**

La generalización municipal y provincial de este software permitió favorecer a través de la ejercitación una motivación e interés por la carrera Educacion Laboral – Informática.

El uso de este software es sin lugar a dudas una solución al actual problema de recursos como reglas, cartabón, compases, hojas entre otros como adminículos y accesorios.

Es preciso emprender de raíz programas con urgencia encaminados a retomar una actitud adecuada para diferentes ocupaciones técnicas.

La aplicación en la práctica pedagógica, mostró resultados cuantitativos y cualitativos superiores al estado inicial diagnosticado, lo que demuestra su efectividad.

Causo un tremendo impacto en la comunidad estudiantil y los usuarios no conocedores de la materia por la singularidad que presenta que lo hace ser extremadamente novedoso ya que generalmente se trabaja en la asignatura Dibujo Básico y Dibujo Técnico con modelos muy trillados sin embargo este tiene como particularidad que se trabaja los dieciséis ejercicios a partir de este prisma que presenta una cruceta tridimensional rígida

El costo de producción de este software es de 9360,54 pesos en MN según la metodología aprobada por Desoft y en divisa el país puede ahorrar 234013,5.

Este software se puede generalizar en las escuelas cubanas, a partir de la experiencia de su introducción en los centros educacionales de la provincia de Granma. El país puede ahorrar divisas al no tener que comprar en el exterior una versión de un producto similar a éste.

## **Bibliografía:**

Colectivo de autores (1999): Educación Laboral, Trabajo de Taller y Dibujo Básico. Séptimo grado. Editorial Pueblo y Educación. La Habana. Cuba.

Colectivos de autores (2010): Programa de Educación Laboral. Séptimo grado. Editorial Pueblo y Educación. La Habana. Cuba.

Domenech Torres, José. (1976). Dibujo Básico. La Habana: Editorial Pueblo y Educación. La Habana. Cuba.

Editorial Pueblo y Educacion calle 3era no. 4065, entre 46 y 60, Playa, Ciudad de la Habana.

Editorial de libros para la educación calle 3era A no. 4065, Playa, Ciudad de la Habana. Fuentes, H. (2004). Didáctica de la Educación Superior. Ciudad de La Habana. Cuba.

González Castro, V. (1979). Medios de Enseñanza. Ciudad Habana, Editorial de libros para la educación

Labañino Rizzo, C. (2001). Multimedia para la Educación. La Habana, Editorial Pueblo y Educación.

Rodríguez Lamas, R., [et al] (2002). Introducción a la Informática educativa. La Habana, Editorial Pueblo y Educación.

Silvia, M. L. (2006). "La mediación Pedagógica con uso de las tecnologías de la información y las comunicaciones."

#### Anexos

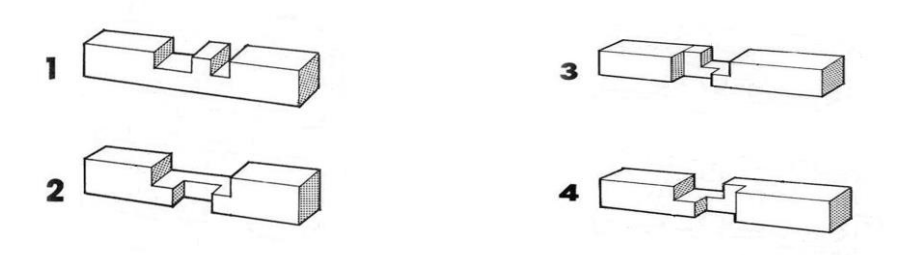

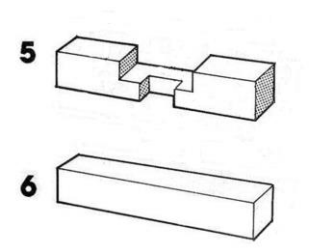

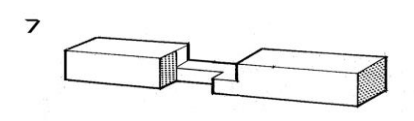

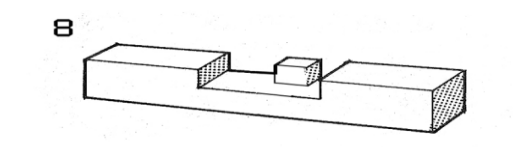

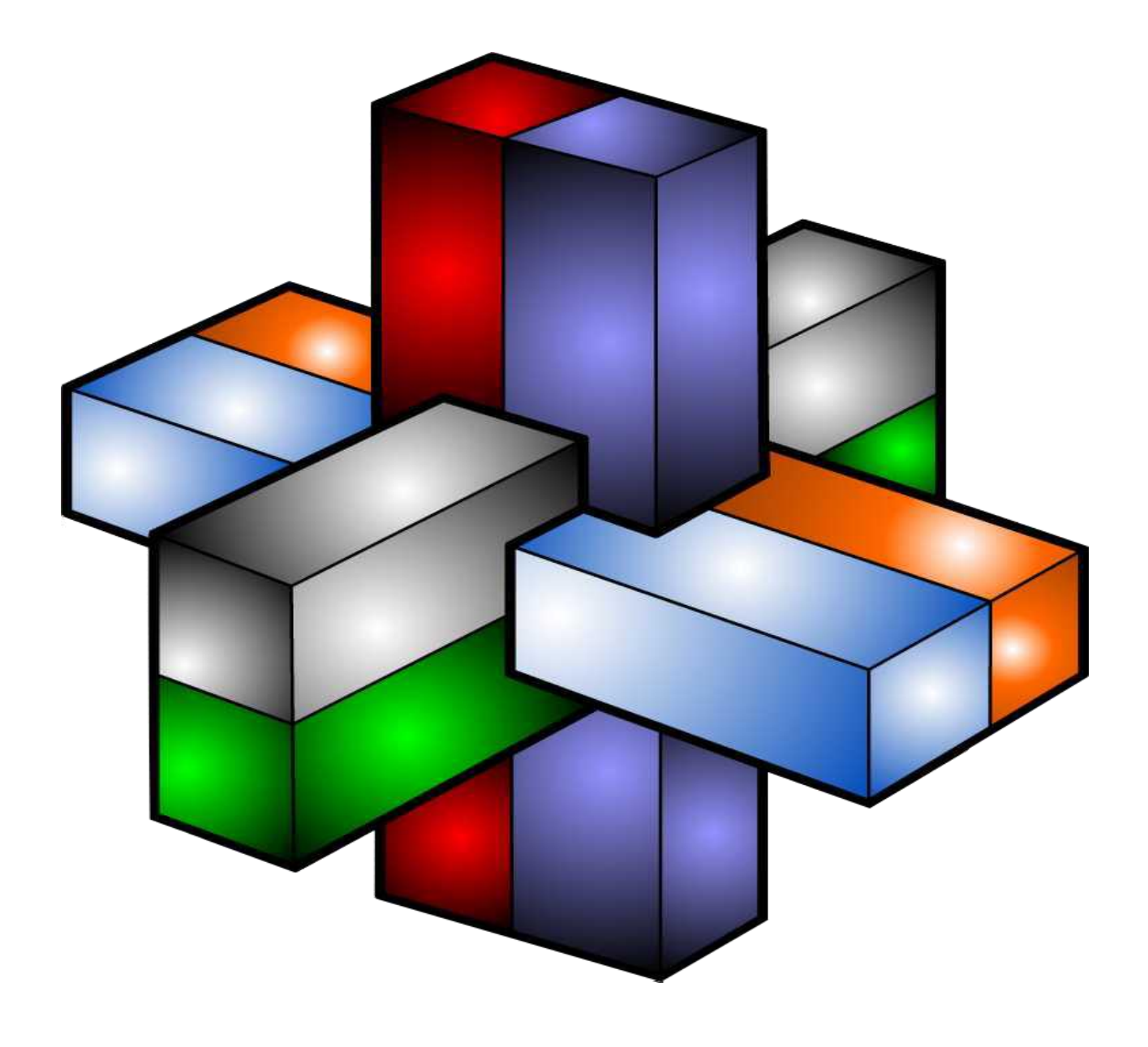